**32325 Franklin Road, Franklin, Michigan 48025**

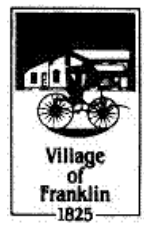

**FAX: (248) 626-0538 (248) 626-9666 www.franklin.mi.us**

# **Instruction for Public Comment:**

Raise your hand digitally to be put in queue during a public comment time. When recognized by the commission or board, **please wait to be un-muted, state your name for the record, and direct all comments or questions to the presiding officer.**

**\*\*When you raise your hand digitally it will appear on the Meeting Host's Participants list.**

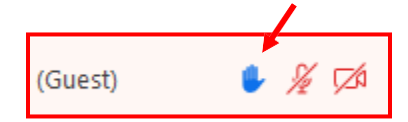

## **Instruction for joining a meeting virtually:**

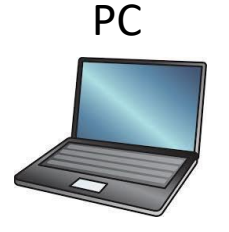

- **PC** 1. Open a browser such as google chrome
	- 2. Type in zoom.us in the address bar. Make sure you have
	- 3. In the upper right window click JOIN A MEETING
	- 4. Enter the meeting ID /Password as indicated on the Village's website ornotice. This can be found at the top of the Agenda.
	- 5. A window will pop up, click "Open Zoom" Make sure you have downloaded the latest version.
	- 6. Select your audio and video preferences your microphone will be muted unless you are being called on for public comment.

# Mobile Device

*Smartphone, iPad, or Tablet*

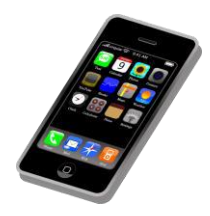

- 1. Visit the app store on your mobile device
- 2. Search for the app called, "ZOOM Cloud Meetings"

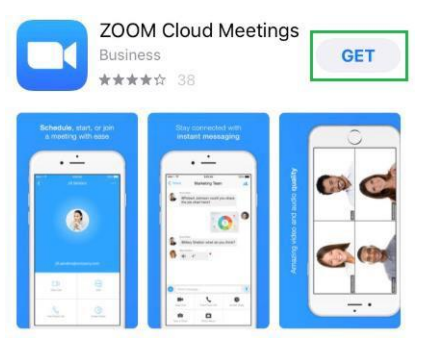

- 3. Open the app
- 4. Click Join a meeting
- 5. Enter the meeting ID/Password as indicated on the Village's website ornotice. This can be found at the top of the Agenda.
- 6. Select your audio and video preferences, your microphone will be muted unless you are being called on for public comment.

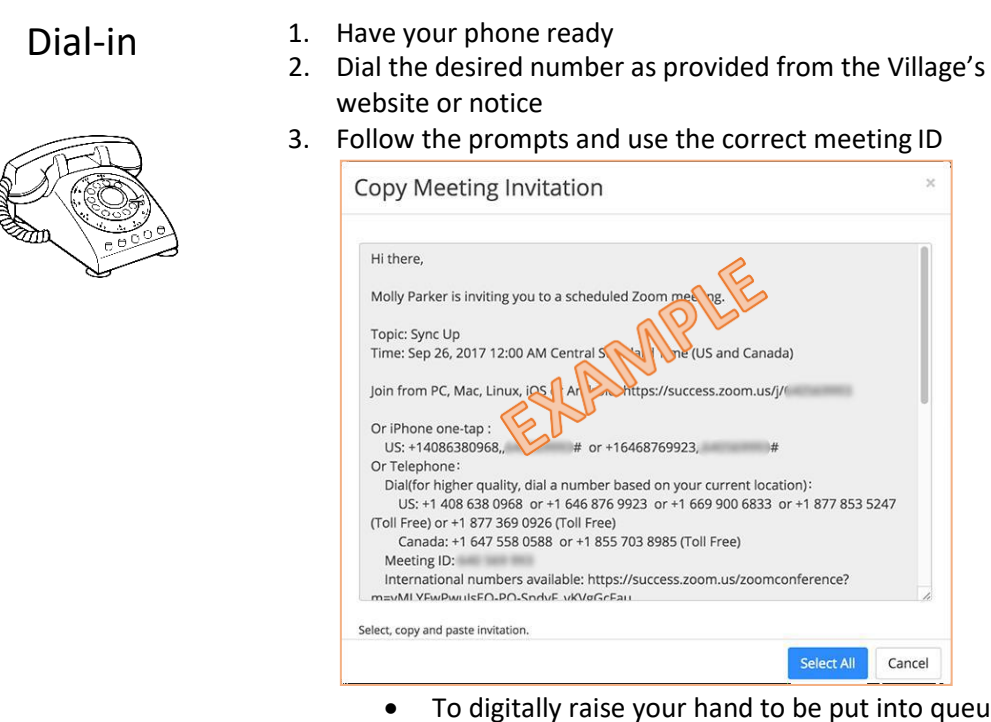

- To digitally raise your hand to be put into queue for public comment dial \*9
- To toggle the mute/unmute function dial \*6

### **Those with Hearing or Speech-Impairments Can Participate in the Meeting**

Users that are hearing persons and deaf, hard of hearing or speech-impaired persons can communicate by telephone by **dialing 7-1-1**.

- Individuals who call will be paired with a Communications Assistant
- Make sure to give the Communications Assistant the proper teleconference phone number and meeting ID

For more information, visit:<https://tinyurl.com/swq3zyz>

### **Instruction for Public Comment:**

Raise your hand digitally to be put in queue during a public comment time. When recognized by the commission or board, **please wait to be un-muted, state your name for the record, and direct all comments or questions to the presiding officer.**

**\*\*When you raise your hand digitally it will appear on the Meeting Host's Participants list.**

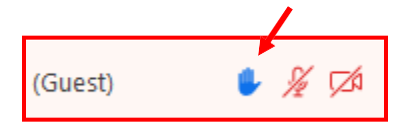

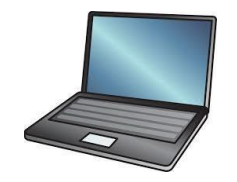

Smart Phone iPad or Tablet

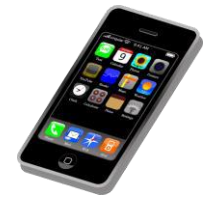

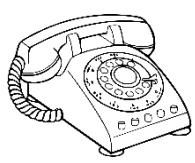

# **Troubleshooting Tips**

For tips on how to troubleshoot via Zoom, follow this link:<https://support.zoom.us/hc/en-us>

### **Friendly Reminders**

- 1. Be sure to test your internet connection, video, and microphone in advance. Be sure to download all updates.
- 2. Dial-in from a quiet space or use headphones if around others
- 3. Mute your computer microphone or cellphone when you are not speaking

PC 1. Mouse down to the bottom menu of your Zoom screen and click on participants.

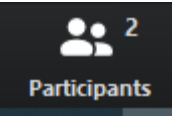

- 2. Click on the Raise Hand button
- 3. The Zoom Operator will see your hand raised and will call on you at the appropriate time.
- 1. Tap the on the lower right corner of the screen on your device, click on more...
- 2. Click on "Raise Hand" when the menu pops up.
- 3. The Zoom Operator will see your hand raised and will call on you at the appropriate time. Allow time for your microphone to be unmuted.

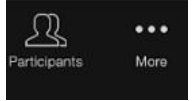

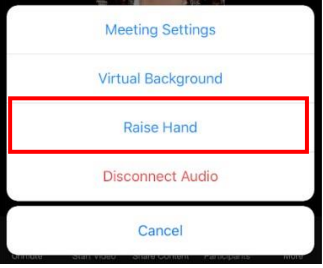

- Dial-in 1. Once dialed into the meeting dial \*9 to raise your hand.
	- 2. The Zoom Operator will see your hand raised and will call on you by the last 4 digits of your phone # at the appropriate time. Allow time for your microphone to be unmuted.

## **Remember the Human Element**

- The "Zoom Meetings" conference tool is being used to hold meetings as traditionally and regularly as possible in light of the COVID-19 pandemic and Governor Whitmer's Executive Order 2020-48
- Speak professionally and respectfully to one another as you would in any other communication setting
- Announce who you are prior to speaking
- Overall, be aware of your behavior; people can see and hear what you are doing at all times